*АО «ИнфоТеКС Интернет Траст»*

## **Инструкция по настройке автоматизированного рабочего места для работы в ПО АРМ ЛПУ**

Листов 5

**ИнфоТеКС Интернет Траст 2024 г.**

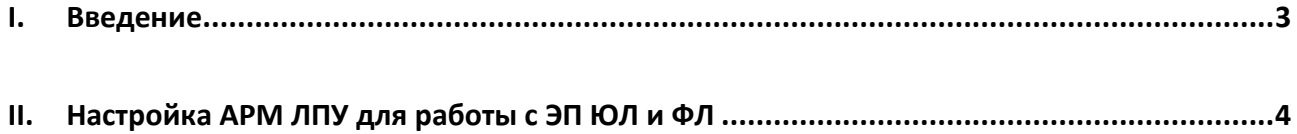

## 1. Введение

<span id="page-2-0"></span>Документ предназначен для пользователей, осуществляющих самостоятельную установку  $\checkmark$ средства криптографической защиты информации (СКЗИ) ViPNet CSP или КриптоПро CSP, программного обеспечения для электронной подписи и настройку автоматизированного рабочего места для работы с ПО АРМ ЛПУ.

 $\checkmark$ В зависимости от того какое у Вас используется средство криптографической защиты информации (СКЗИ) для работы с электронной подписью (ViPNet CSP или КриптоПРО CSP), воспользуйтесь одной из инструкций, опубликованных на Официальном сайте АО ИнфоТеКС Интернет Траст. Их можно загрузить в разделе «Поддержка» > «Пользовательская документация» (Рисунок 1).

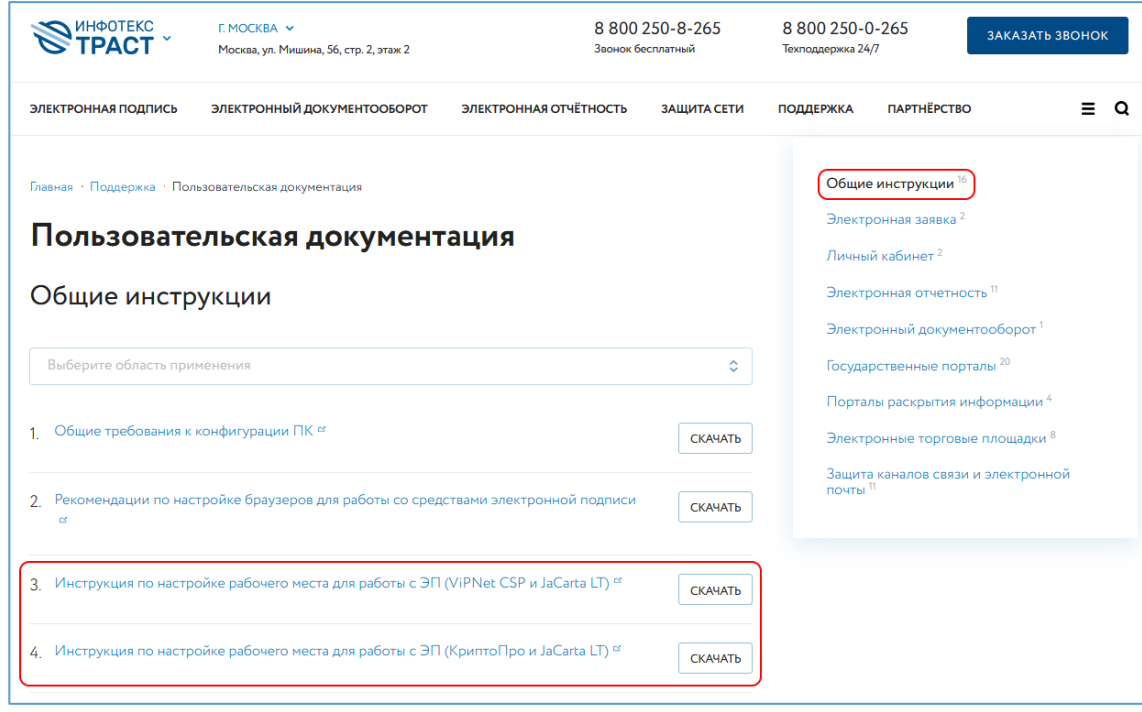

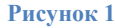

Внимание! Крайне не рекомендуется устанавливать CK3И ViPNet CSP на компьютер, где уже установлено СКЗИ «КриптоПро СЅР». В случае использовании двух СКЗИ на одном рабочем месте не гарантируется работа одного из них, вплоть до выхода операционной системы из строя. АО «ИнфоТеКС Интернет Траст» не несет ответственности за некорректную работу CK3И ViPNet CSP при несоблюдении пользователем данного условия.

 $\checkmark$ С 1 января 2022 года получить квалифицированный сертификат электронной подписи руководителя юридического лица или индивидуального предпринимателя можно только в государственных удостоверяющих центрах (ФНС, Федеральной казначейство, Центральный банк РФ)<sup>1</sup>. В УЦ ИИТ можно получить сертификат на физическое лицо.

В удостоверяющем центре АО «ИнфоТеКС Интернет Траст» (далее - УЦ ИИТ) срок действия ключей  $\checkmark$ и сертификата ЭП установлен равным 1 году.

Всю необходимую документацию по услугам нашей компании вы можете загрузить на нашем сайте www.iitrust.ru разделе «Поддержка», кнопка «Пользовательская документация»

<sup>&</sup>lt;sup>1</sup> Согласно изменениям в 63-ФЗ «Об электронной подписи».

## *Внимание! Данное руководство написано для версии АРМ ЛПУ 2.01.23*

Загрузите и установите АРМ ЛПУ актуальной версии и подходящей разрядности с сайта СФР по следующей ссылке: <https://lk.fss.ru/eln.html>, если во время установки возникнут ошибки - ознакомьтесь с раздело[м Часто задаваемые](https://lk.fss.ru/FAQ.html) вопросы, либо обратитесь в техническую поддержку СФР.

2. Загрузите и установите сертификат уполномоченного лица с сайта СФР [https://lk.fss.ru/cert.html.](https://lk.fss.ru/cert.html) Воспользуйтесь соответствующей инструкцией.

## ⋫ *Внимание! Сертификат уполномоченного лица СФР должен быть установлен в другие пользователи*

Настройте реквизиты организации и электронной подписи в *Администрирование -> Настройки реквизитов организации* и в *Администрирование -> Настройки подписи для сервисов* (Рисунок 2). При подписании документов квалифицированной ЭП сотрудника, выпущенной на физическое лицо, требуется оформить электронную машиночитаемую доверенность (МЧД). В открытом окне *Настройки электронной подписи* необходимо указать *«Имя сертификата МО»* и номер МЧД формата СФР в поле *«Идентификатор МЧД»*.

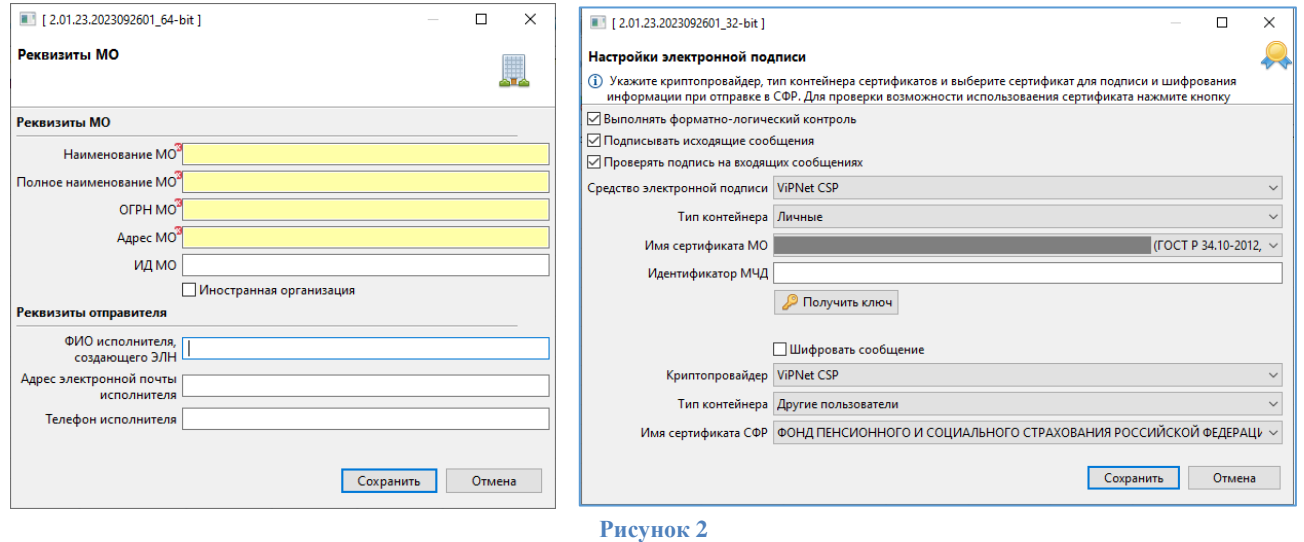

*Внимание! Средствами криптопровайдера ViPNet CSP 4.4 и выше в АРМ ЛПУ работает шифрование на сертификат уполномоченного лица ФСС, выпущенного [по 2012](https://cabinets.fss.ru/FSS_PROD_CERT_2019.cer) ГОСТу. Проверьте версию, в случае необходимости – обновите ViPNet CSP.*

• Создать Открытие нового ЭЛН производится с помощью кнопки *«Создать»*.

В открывшейся экранной форме, на панели *АРМ ЛПУ «Электронный листок нетрудоспособности»*, необходимо в соответствии с правилами оформления ЭЛН заполнить все обязательные поля (выделены цветом) (Рисунок 3).

<span id="page-3-0"></span>4

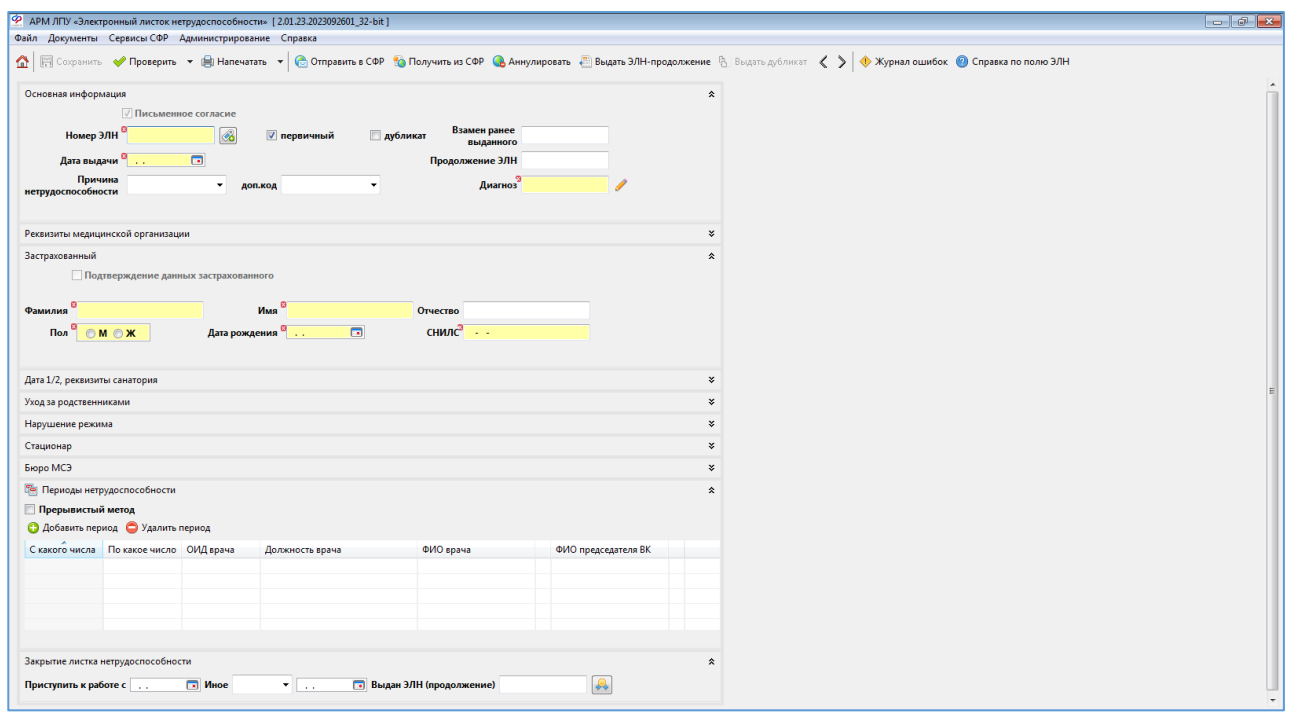

**Рисунок 3**

Добавить период нетрудоспособности, нажав кнопку *«Добавить период»* (в блоке *«Периоды нетрудоспособности»*), откроется окно для заполнения периода.

Необходимо также заполнить обязательные поля и подписать период, нажав на кнопку справа от ФИО врача. При необходимости ЭЛН подписывается председателем ВК (Рисунок 4).

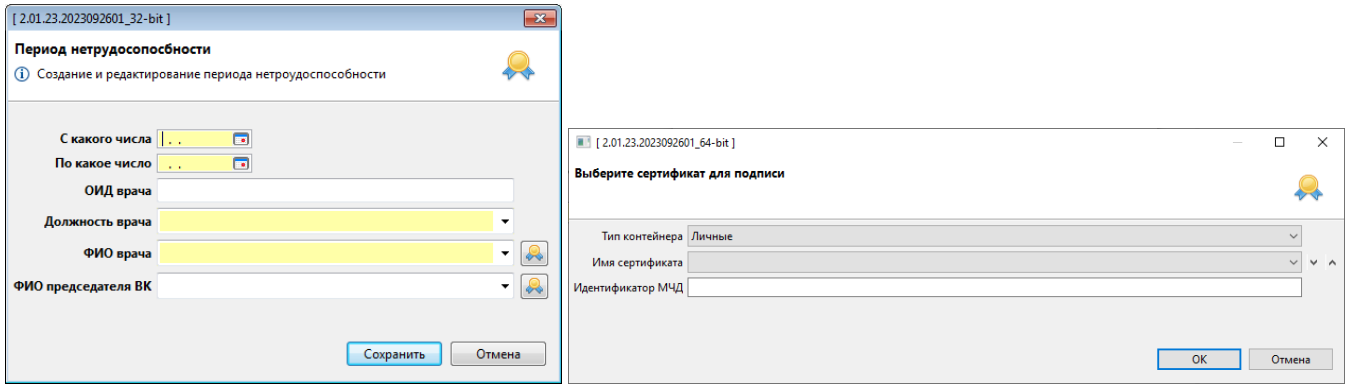

**Рисунок 4**

**Подробная информация по работе в ПО АРМ ЛПУ содержится в инструкции пользователя на портале ФСС** [https://lk.fss.ru/User\\_instruct.pdf](https://lk.fss.ru/User_instruct.pdf) . В случае возникновения вопросов по работе в **ПО АРМ ЛПУ** вам необходимо обратиться в техническую поддержку СФР.